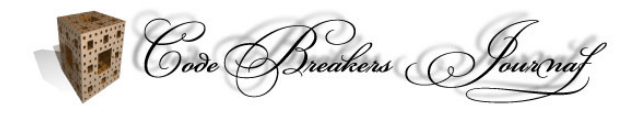

# **Anti Reverse Engineering Uncovered**

Nicolas Brulez\*

E-Mail: 0x90@Rstack.org

\* Corresponding Author

Received: 07. Mar. 2005, Accepted: 12. Mar. 2005, Published: 13. Mar. 2005

This work has been previously published at the Honeynet Project, Scan of the Month 33.

#### **Abstract**

*Rather than doing another complete analysis of the binary, i will rather present the techniques i have used in the challenge, and how i have implemented them. The Scan of the Month 33 was released by the Honeynet Project in November 2004. I invite everyone to read the excellent submissions we received this month once they have read my paper. I am presenting the binary from the protection author point of view, while they presented it from the analyst point of view. You will learn the methods and techniques used to Protect / Unprotect a binary with this month's challenge. A lot of weaknesses were left on purpose in this binary and they will be presented here.*

*Keywords: Software Protection; Reverse Code Engineering; Linux; Anti-Debugging; Anti-Anti-Debugging*

### **1. Introduction**

This month's challenge is to analyze an unknown binary, in an effort to reinforce the value of reverse engineering, and improve (by learning from the security community) the methods, tools and procedures used to do it. This challenge is similar to SotM 32. However, this binary has mechanisms implemented to make the binary much harder to analyze, to protect against reverse engineering.

#### **Skill Level: Advanced/Expert**

All we are going to tell you about the binary is that it was 'found' on a WinXP system and has now be sent to you for analysis. You will have to analyse it in-depth and get as much information as possible about its inner working, and what is the goal of the binary. The main goal of this challenge is to teach people how to analyse heavily armored binaries. Such techniques could be used in the future, and its time to get used to them.

### **2. Identify and explain any techniques in the binary that protect it from being analyzed or reverse engineered**

Many techniques have been used in order to slow down analysis and break reverse engineers tools:

### • **PE Header Modifications**

Many fields of the PE header were modified in order to disturb analysing tools, and thus, the Reverse Engineer. I will quickly cover the most important changes:

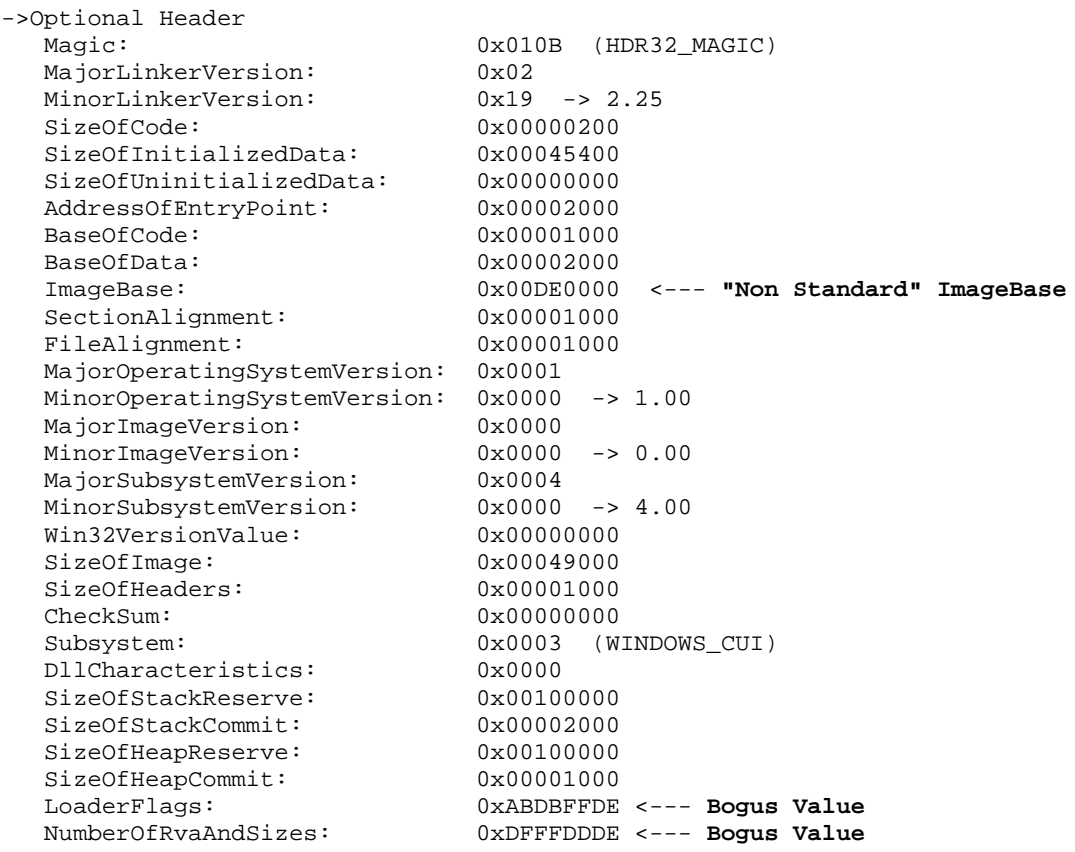

The "standard" **ImageBase** usually is 400000 for Win32 applications and Reverse Engineers are used to analyse programs with such an ImageBase. While it isn't a protection by itself, this simple modification will confuse some Reverse Engineers, because they aren't used to such memory addresses.

#### **"Anti" OllyDbg:**

**LoaderFlags** and **NumberOfRvaAndSizes** were modified.. I have Reverse Engineered OllyDBG and Soft ICE to find a few tricks that could slow down the analysis of a binary. With those two modifications, Olly will pretend that the binary isn't a good image and will eventually run the application without breaking at its entry point. This could be a bad thing if you wanted to debug a malware on your computer, because you would get infected.

#### **Anti Soft ICE : Blue Screen of Death and no Chocolate:**

The **NumberOfRvaAndSizes** field has been modified in order to reboot any computer running a recent version of Soft ICE. While Disassembling the PE Loader of Soft ICE, i found a very critical vulnerability in Soft ICE that allows one binary to crash any computer running Soft ICE without any code execution. This vulnerability (bug) has been reported to Compuware and should be fixed in the next version. Apparently it didn't happen on some of the authors of the submissions for some reasons. Oh well.

Here is the disassembly of Soft ICE PE loader to find out why it reboots your computer:

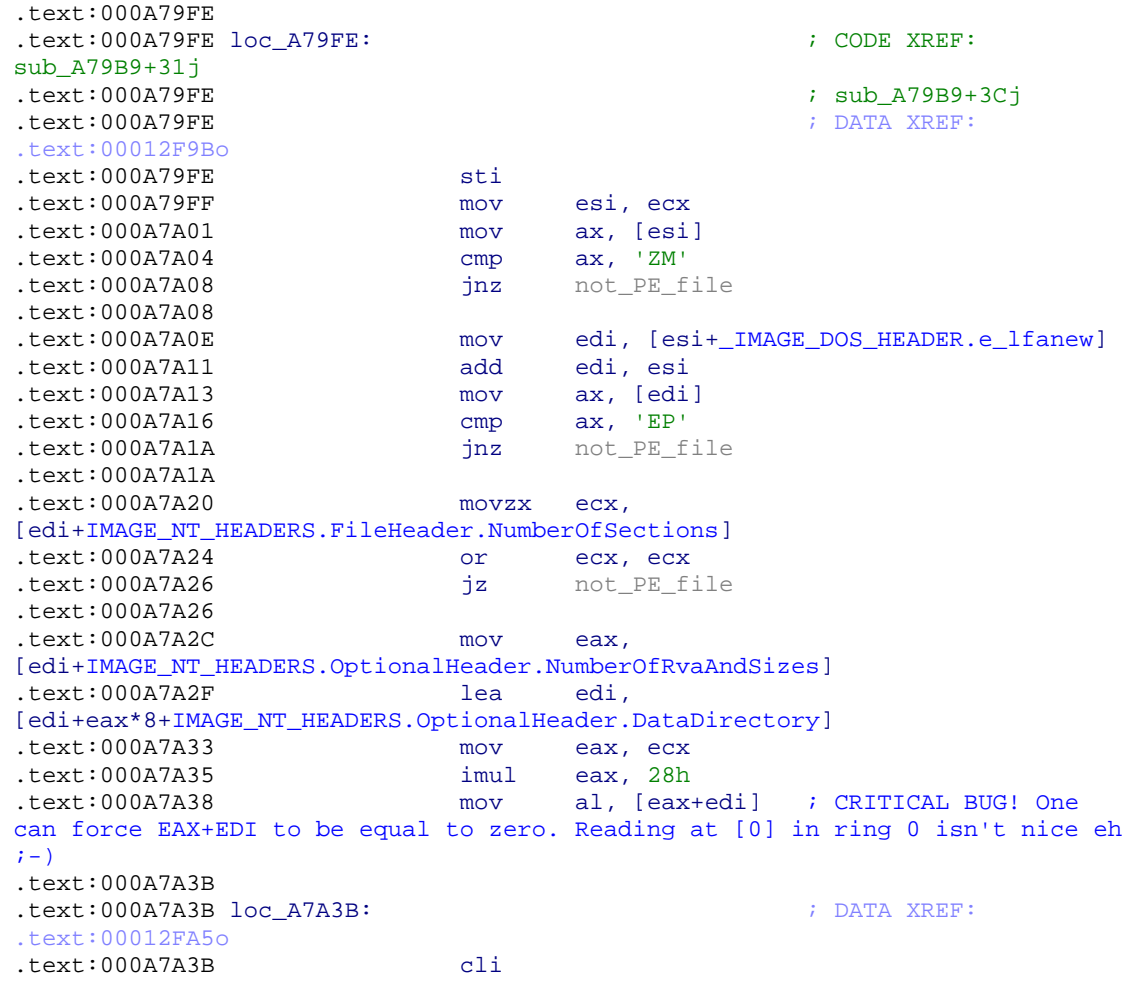

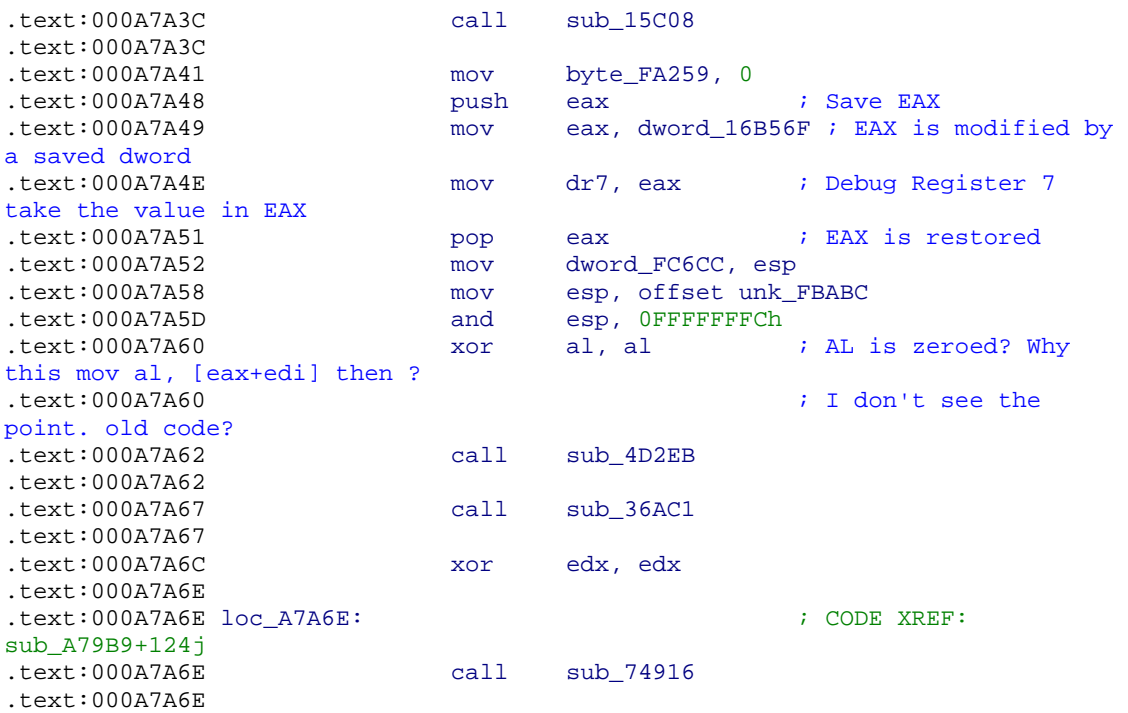

As you can see from the code above, we can force Soft ICE to read at memory location [0] or something similar using a special value inside the PE header. For this binary i didn't bother calculating the exact value to read at address [0], that's may explain why it didn't crash for some people.I won't explain how to calculate this special value because it is trivial and i don't want Darklords to use that trick without a little brainstorming.

To fix this problems, one needs to patch the value in the PE Header. The standard value for NumberOfRvaAndSizes is 0x10.Just patch this value in the PE Header and the Soft ICE wrecking will be gone. The OllyDBG problem as well, because it is based on BOTH fields modifications. You can also nullify the other field if you want.

#### • **Section Modification: Or how to kill many tools.**

| ->Section Header Table       |                     |
|------------------------------|---------------------|
| 1. item:                     |                     |
| Name:                        | CODE                |
| VirtualSize:                 | 0x00001000          |
| VirtualAddress:              | 0x00001000          |
| SizeOfRawData:               | 0x00001000          |
| PointerToRawData:            | $0 \times 00001000$ |
| PointerToRelocations:        | $0 \times 00000000$ |
| PointerToLinenumbers:        | $0 \times 00000000$ |
| NumberOfRelocations:         | $0 \times 0000$     |
| NumberOfLinenumbers:         | $0 \times 0000$     |
| Characteristics:             | 0xE0000020          |
| (CODE, EXECUTE, READ, WRITE) |                     |
| 2. item:                     |                     |
| Name:                        | DATA                |
| VirtualSize:                 | 0x00045000          |
| VirtualAddress:              | 0x00002000          |
| SizeOfRawData:               | $0 \times 00045000$ |
| PointerToRawData:            | $0 \times 00002000$ |
| PointerToRelocations:        | $0 \times 00000000$ |
|                              |                     |

Copyright 2005 by the author and published by the CodeBreakers-Journal. Single print or electronic copies for personal use only are permitted. Reproduction and distribution without permission is prohibited. This article can be found at http://www.CodeBreakers-Journal.com.

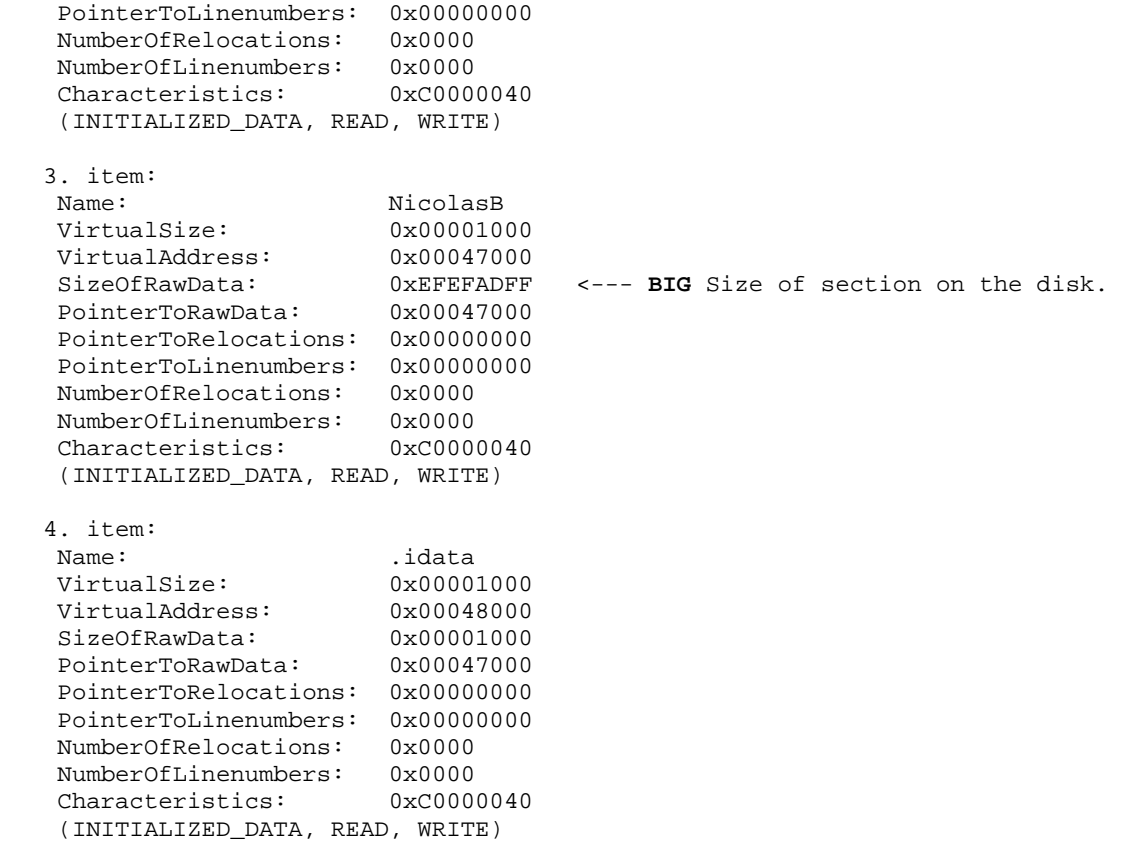

From those informations, we can conclude a few things. First, the binary doesn't seem to be compressed, because the Virtual Address and Size matche the Raw Offset and Size at one exception, the NicolasB section. This section has an extremly big size of raw data, which will crash a few tools and make a few others very very slow.

IDA will try to allocate a LOT of memory because it thinks that the section is THAT big, turning your computer into a very slow turtle ;-). Eventually, it will load the file, or run out of memory, depending of the computer you are using to do the analysis.

This modification will also create havoc with many tools such as Objdump, PE editor, some memory dumpers etc. It is very easy to fix this problem, you need to correct the Raw Size. If you look at the section following this special one, you will find that it starts at the very same Raw Offset. This means that the other section is actually null on the disk. You can therefore, safely replace the big value by zero.

#### **Protection Weakness:**

*While writing this binary, i knew people were going to patch the PE header but i didn't do any integrity checks on purpose. Originally i wanted to use the value in the PE Header as <i>keys* to *decrypt a few layers of the protection, and the result would have been an unworking binary if this one had been changed.*

I have also changed a few other things in the PE header, but nothing of real interest here. (who said Cosmetic?)

### • **Junk Code**

All along the binary, i have added junk code between real instructions, in order to make the analysis a little harder. The junk code are long blocks of code that does nothing but fancy operations to disturb the analyst , especially when he choose to do a static analysis of the binary. **Each** block of Junk Code is **different** and have been generated by a personal tool. A **Thrash generator** which creates macros to be inserted in the code source around real instructions.

Here is how it looks inside a disassembler:

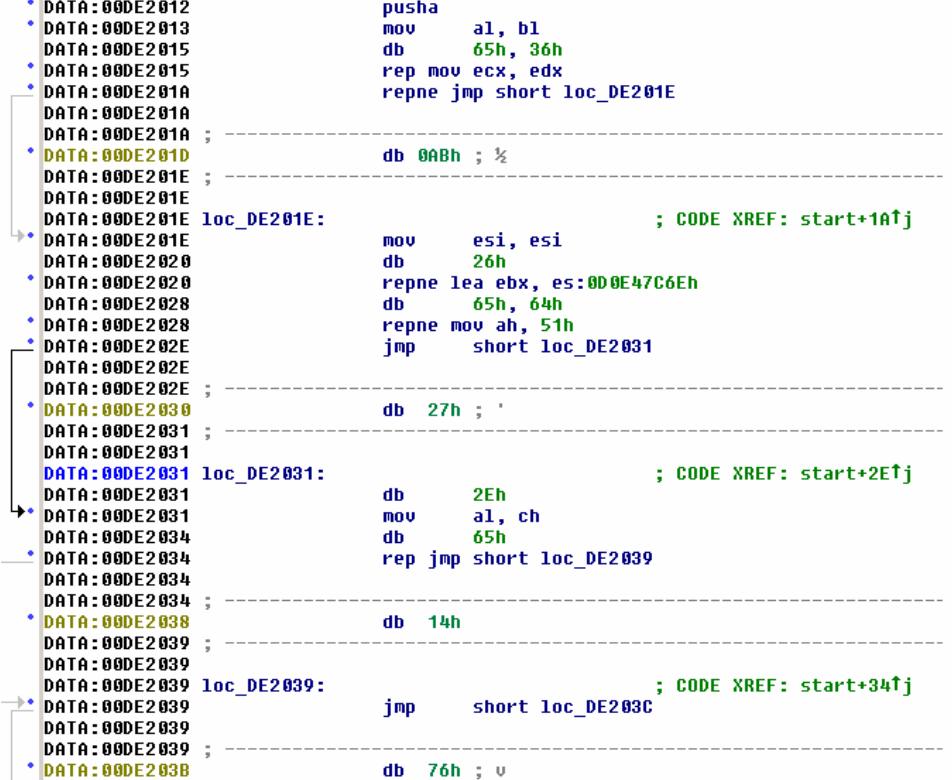

The junk code starts with a pushad (save all registers states onto the stack) and finish with a popad (restore register states).Here is the end of a block of junk:

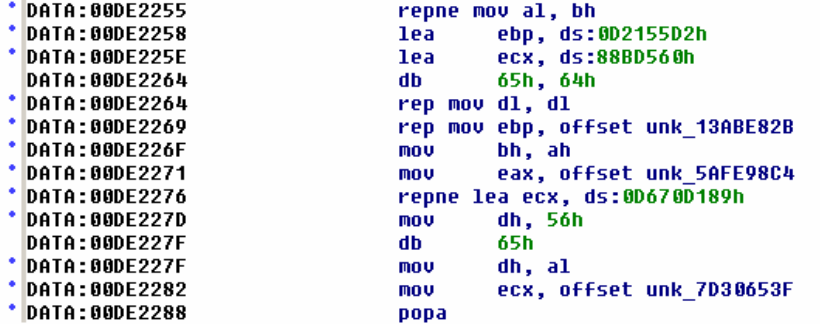

#### **Protection Weakness:**

*The thrash generator isn't perfect (at least with the options i have used here ;) and it is easy to find the start and the end of a block of junk code. The junk code is bounded by pushad/popad. When i wrote this binary i was aware of this problem, but this is a perfect real life example of protection weakness. It allows Reverse Engineers to practice IDA/Ollydbg scripting. Very interesting scripts were found in the submissions. I invite you to have a look at them if you didn't know how to write one. When i wrote the binary, i already had a better version of my Thrash generator that doesn't use any pushad/popad around the blocks of useless code, but we will keep it for another challenge, if any.*

#### • **SEH - Structured Exception Handling**

Windows SEH were used extensively in this binary. It allows one to access the context structure of the current application, and therefore, access privileged registers such as Debug Registers. Those registers are used by Hardware Breakpoints (BPM). If you can access them, you can also erase the hardware breakpoints.

#### • **Timing Detection Through SEH**

Here is a little detection i invented to detect debuggers. If we merge SEH (And access to context structure) with the known Timing Detection Technique, we can detect a lot of Ring 3 debuggers and Tracers. The idea is to read the Time Stamp Counter using RDTSC (number of cycles executed by the CPU basically) and then generating an Exception.

In the exception handler, we can access the EAX register (previously modified by RDTSC) in the Context Structure, which contains the TSC. In the Exception Handler, we use RDTSC one more time, to get the current TSC value. Now, we can compare both TSC to see whether the program has been debugged/traced or not. If such an action has occured, the difference of cycles will be huges, thus triggering the Payload. In this binary, i just modified EIP through the context structure. The application resumes at a different location skipping mandatory instructions.The application crashes eventually. It seems that on some version on Windows, it doesn't work as expected because of the utilisation of the CPUID instruction, that will modify the ECX register.

The detection became less stealth because of this "bug", but it would still have been a matter of time until someone discovered it anyway. Many people wondered why i used CPUID in the program before RDTSC. The reason is that on recent CPU such as P4, there is a feature called: Out of Order Execution. The CPUID is a synchronization instruction which tells to the CPU not to use Out Of Order execution, avoiding False Positives in the debugger detection. If you don't tell to the CPU not to use OOO execution, you don't know in which order the CPU is going to execute your code. It can be different from your source code. Sometimes, it will create a false positive and your program will crash for no reason.

Here is the code of this detection:

```
DATA:00DE2289
                                  nusha
 DATA: 00DE228A
                                  .<br>ca11
                                           install_SEH
 NOTO - 88NE2280
                                           ecx, [esp+40h+var_34]<br>[ecx+CONTEXT.Eip], 2
 DATA:00DE228F
                                  mou
 DATA:00DE2293
                                  add
 DATA:00DE229A
                                           eax, eax<br>[ecx+CONTEXT.Dr0], eax
                                  xor
                                  mou
 DATA: 88DE2291
                                  m =[ecx+CONTEXT.Dr1], eax
 DATA:00DE22A2
                                           [ecx+CONTEXT.Dr2], eax
                                  mou
                                           Tecx-CONTEXT.Dr31. eax
                                  mov
 DATA: 00DE22A8
                                  mou
                                           [ecx+CONTEXT.Dr6], eax
 NATA·BBNF22AR
                                  mou
                                           Tecx+CONTEXT.Dr71
                                                              1556
 DATA: 00DE22B2
                                          eax, [ecx+CONTEXT.Eax]
                                  nov
 DATA: 00DE22B8
                                  push
                                           eax
                                  cpuid
                                                             Sunc the CPU and avoid Out Of Order Execution
 DATA·BONF22R9
 DATA: 00DE22BB
                                  rdtsc
                                                             Get TSC
                                           eax, [esp+44h+var_44]<br>esp, 4<br>eax, 0E0000h ; Com
 DATA: 00DE22BD
                                  sub
 DATA:BBDE22CBadd
 DATA:00DE22C3
                                  cmp
                                                            ; Compare results with an hardcoded value
 DATA: AADF22CR
                                  ia
                                           short bad_reverse_engineer
 DATA: 00DF22C8
 DATA:00DE22CA
                                  xor
                                           eax, eax
 DATA:00DE22CCretn
 DATA: 00DE22CC
 DATA: 00DE22CD
 DATA: 00DE22CD
 DATA:00DE22CD bad reverse engineer:
                                                            ; CODE XREF: start+2C8Ti
 DATA: 00DF22CD
                                           [ecx+CONTEXT.Eip], 63h ; Muck it up (should have anyway ;)
                                  add
 DATA: 00DF22D4
                                  xor
                                           PAX. PAX
 DATA: 00DE22D6
                                  retn
 DATA: 00DE22D6
 DATA: 00DE22D6
                                               -100DATA: 00DE22D6
 DATA:00DE22D7<br>DATA:00DE22D7
                  DATA: 00DE22D7
 NATA-BBNF22N7
 DATA:00DE22D7 install SEH
                                                            : CODE XREF: start+28ATp
                                 proc near
 DATA: 00DE22D7
 DATA:00DE22D7 arg 0
                                  = duard atr
                                                -4
 DATA:00DE22D7 arg 10
                                  = dword ptr
                                               14hDATA:00DE22D7
                                           eax, eax<br>dword ptr fs:[eax]
 DATA: 00DF22D7
                                  xor
 DATA: 00DE22D9
                                  push
 DATA:00DE22DC.<br>nov
                                           fs:[eax], esp
                                  couid
                                                              Sunc the CPU and avoid Out Of Order Execution
 DATA:ABDE22DFDATA:00DE22E1
                                                             Get TSC
                                  rdtsc
 DATA:00DE22E3xor
                                           ebx, ebx
                                          dword ptr [ebx]<br>dword ptr fs:0
 DATA:00DE22E5
                                  DOD
 DATA:00DE22E7
                                  pop
 DATA: 00DF22FD
                                  add.
                                          esp, 4
 DATA:00DE22F0
                                  popa
```
**E0000h** is the maximum cycles difference accepted by this detection. If the number is bigger, then a debugger is most likely running and debugging our application.

#### **Protection Weakness:**

*I have used a fixed value for the number of cycles: E0000h. I could have (Actually i can do it with my layer generator) used a random value rather than a constant and therefore, making the scan for this constant useless. I could also have used different instructions for each SEH to make the creation of a generic pattern difficult. The biggest weakness of this detection is the constant and the usage of the same instructions for every checks. It is also possible to write a Kernel Module Driver to catch every execution of RDTSC (See Intel documentation for further informations) and return very similar values, thus bypassing the detection completely.*

#### • **BPX Detection:**

As we are going to use API functions, We have to protect them from beeing BPX'ed by an attacker. Rather than Using GetProcAddress to get the API address and then to check for an int 3 opcode (0xCC) in the API function code, i have used a different method. I directly access

Copyright 2005 by the author and published by the CodeBreakers-Journal. Single print or electronic copies for personal use only are permitted. Reproduction and distribution without permission is prohibited. This article can be found at http://www.CodeBreakers-Journal.com.

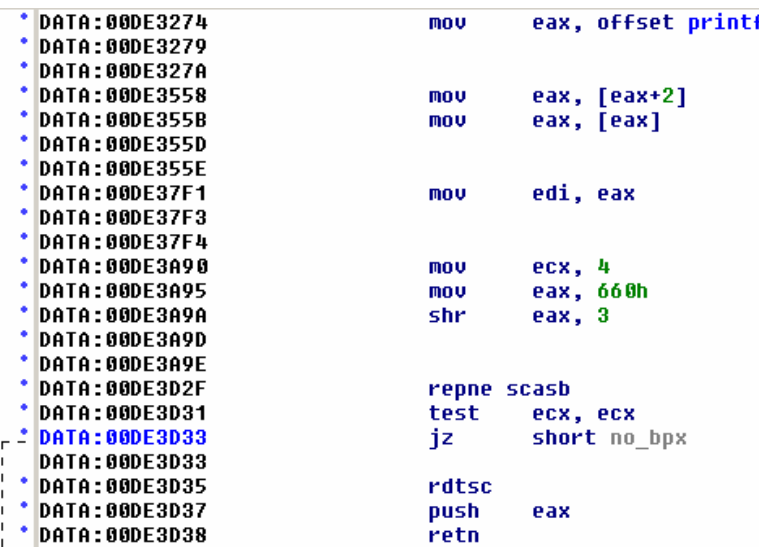

the Import Table , more precisely, the Import Address Table to read the API function address and then start to search for breakpoints.

The int 3 opcode is 0xCC and is known by Reverse Engineers. In order to make a little less obvious, i have obfuscated the breakpoint check using a "SHR" (Shift Right) instruction: 0x660 shr  $3 = 0$ xCC :-). The program will then check four bytes at API function entry point, looking for a breakpoint. If a breakpoint is found, i have used a funny way to crash the application. Im using RDTSC to generate a pseudo random number and i put this number onto the stack. To modify EIP, i simply use the RET instruction, which will transfer us to random memory address, crashing our application. Each time a detection occurs, the address is different, thus hard to monitor. The crash occurs far from the detection code and Soft ICE's FAULT ON won't catch it either.

#### **Protection Weakness:**

*First, the Imports aren't protected, therefore anyone can read the Imported functions from the binary. From The import table we can see that printf, GetCommandLineA and ExitProcess are used. This is a weakness. A Reverse Engineer can put breakpoints on those functions, or at least, guess they are going to be used at some point. In the case of our binary, one can guess that the application is waiting for a special command line. A solution would be to load the Import Table manually.*

*For this we could use a home made GetProcAddress function to browse the Export Table of the dlls we want to import functions from, and then, get the address of the API function from there. A Kernel32 address is always on the stack when a binary is started, so we could have used this value to get the dll's ImageBase (Or use the PEB, SEH chaining etc..). We would have everything needed to get the address of Loadlibrary which allows us to Load ANY dll, and thus, to get the address of ANY API function. With this method, we don't need any Import Table at all.*

*Well actually, this isn't true. There is a mandatory thing to do to keep compatibility with all versions of Windows. We have to create a very small Import Table, with at least ONE import from Kernel32, else the binary won't run on Windows 2000. The Windows 2000 PE Loader is different from the one in Windows XP. XP doesn't care whether there is any import table or not.*

*The small Import Table is just for compatibility issue, the real import table is encrypted and will be decrypted at runtime by the protection.*

*Then, it is just a matter of loading the Imports mimicing the Operating System. We need to put the API address in the Import Address Table (of the decrypted Import Table) manually. The Reverse Engineer has no clue about the API functions used by the binary until he gets to the part of the code that will decrypt and load the Imports.*

*The BPX protection has a few weaknesses. I only check for four bytes at API entry point, which can be easily bypassed, if the API has many instructions. One could put a breakpoint to the first instruction after the 4 bytes boundary.A Better check would use a Length Disassembler Engine (LDE) which tells us the size of the instructions. With this, we can safely scan a lot of instructions without triggering any false positive.*

*A genuine instruction can contain the byte 0xCC and yet not beeing a breakpoint. Eg: Mov eax, 0x4010CC. The detection would trigger a false positive on this instruction, because of the 0xCC inside of it. On the other hand, a LDE would tell us the size of this instruction (5 Bytes). An int 3 (breakpoint) is either one or two bytes (0xCC or 0xCD 0x03). We would therefore skip the current instruction and check the following one.*

*Also, the BPX check is only done once per API at a given location in the binary.Once we have stepped over those checks , we can put a breakpoint on any API function without triggering any error. This weakness wasn't fixed on purpose because this is a common error in Protection Systems.*

There is another kind of BPX detection that will be described in the next section

#### • **The Crazy Layers**

Here is a little more challenging protection. In order to protect the binary from beeing disassembled, i have written an Encryption Layer generator, that will generate the number of layers i want. For this binary, i used 175 layers. The Layer Generator has many options. Here are the options from the config file: (0 means disabled)

```
SEH=1 
RANDOM_LAYER_SIZE=0 
RANDOM_REGISTERS=1 
RANDOM_ENCRYPTION=0 
ENCRYPTED_RETURN_ADDRESS=1 
TIMING_DETECTION=1 
RANDOM_CONSTANT=0 
JUNKS = 0PUSHAD_POPAD=1 
RANDOM_ORDER=0 
USE_DIFFERENT_LOOP_CODE=0 
RANDOM_FIRST_BLOCK=0 
NUMBER=175
```
I will comment each options below:

#### **SEH:**

This tells to my layer generator to use (or not) SEH inside the layers.

Copyright 2005 by the author and published by the CodeBreakers-Journal. Single print or electronic copies for personal use only are permitted. Reproduction and distribution without permission is prohibited. This article can be found at http://www.CodeBreakers-Journal.com.

#### **RANDOM LAYER SIZE:**

This tells to my layer generator to use a different size for each layer. This option wasn't enabled to simplify the analysis.

#### **RANDOM REGISTERS:**

If this option is enabled, all the layers are using different registers. Some kind of "polymorphism". This option was enabled.

#### **RANDOM ENCRYPTION:**

When this option is enabled, Each layer will have a different encryption algorithm. I didn't enable this option. Therefore all the layers have a static encryption code. (Default layer)

#### **ENCRYPTED RETURN ADDRESS**

This option will encrypt the return address inside the layer. It avoids a simple patch to skip the SEH.This option was enabled

#### **TIMING\_DETECTION:**

Tells whether the layers must use Timing Detection or not. I enabled this option.

#### **RANDOM\_CONSTANT:**

The Random constant is to tell whether we want to use a static value for the timing detection or not. This option wasn't enable. All layers were using the defaut value: E0000h. Enabling this option will also modify the code that checks for the Difference between both TSC.

#### **JUNKS:**

Enable of Disable Junks in the Layers. I disabled this option because the layers are WAY biggers when it is enabled. The resulting binary is too huge and slow if you use a big number of layers.

#### **PUSHAD\_POPAD:**

This option tells the Layer Generator to use (or not) Pushad/Popad around the Junk Code. The layer generator directly use the Thrash Generator (external tool) i have programmed. I was using pushad popad in the junk code, that's why it is enabled. This option does nothing if the Junks option is disabled.

#### **RANDOM\_ORDER:**

Each layer use a table to access part of its code. If this option is enabled, Each layer has a random order of execution. I didn't enable this one on purpose.

#### **USE\_DIFFERENT\_LOOP\_CODE:**

Each layer loops a given number of time. With this option, one can use different code to test the end of the loop. It makes it harder for the reverse engineer to find removal pattern. This option wasn't enabled. A defaut checking code was used.

#### **RANDOM\_FIRST\_BLOCK:**

This option allows one to use random value inside the first elements of the layers tables. You will see in some submissions that the static value were used to bypass the layers. I didn't enable this option to see whether someone was going to use it or not.

#### **NUMBER:**

This is the number of the layer, the generator must use. I used 175 layers in this challenge. I can generate 65000 layers in a few seconds because the generator engine is programmed in Assembly Language.

#### **Presentation of the encryption layers:**

#### **Layer Selector**

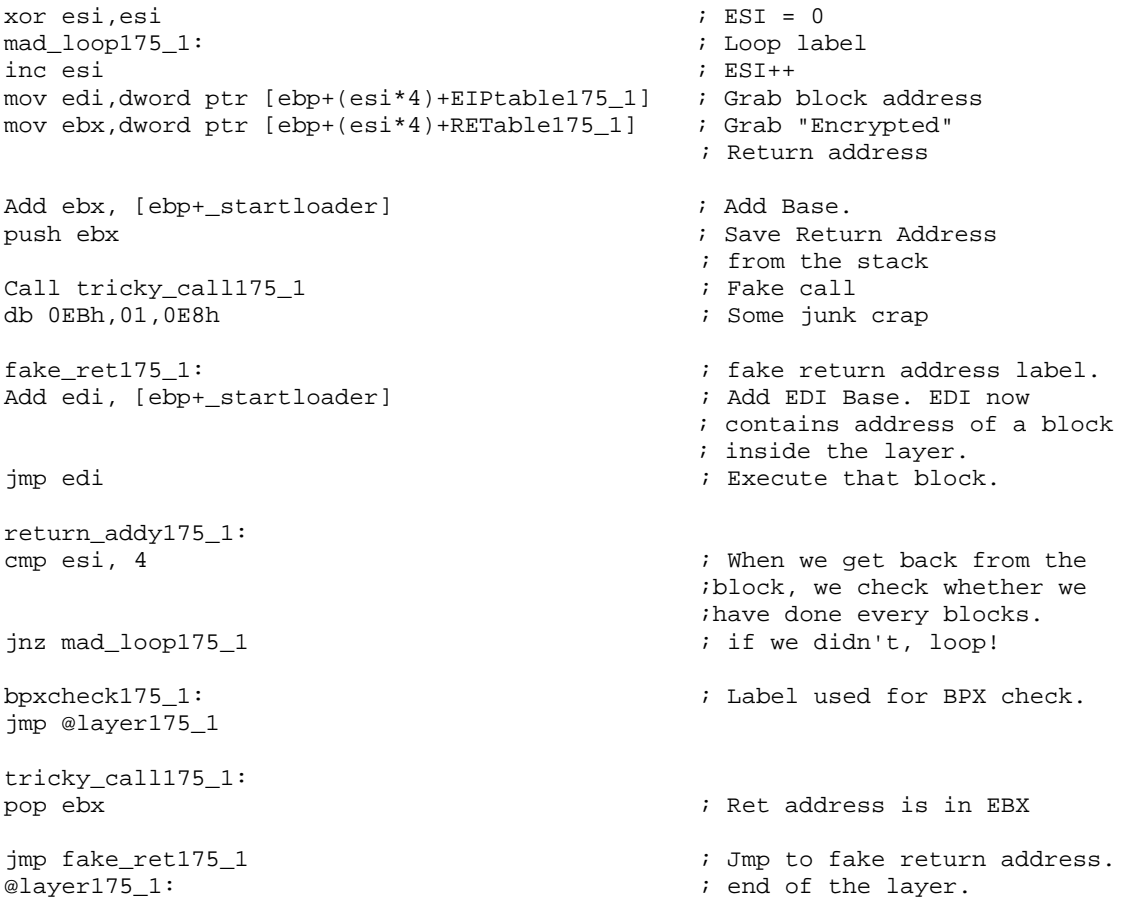

This is the main part of a layer. This part loops through the layer blocks using some obfuscated ways. It prepares the stack with return addresses, and fake a call. If you step over with your debugger on this call, the binary won't break and it will run. If you were debugging a malware, you would get infected. And if you were analysing the binary, you would need to restart from scatch. (Except if you have dumped your position regulary).

#### **Layers Blocks**

```
include obfuscation/junk198.inc : i I have added a few junks macro
                                           ; manually in order to add a 
                                            ; little fun :) 
dec loader175 1: \qquad \qquad ; Decrypt label
xor byte ptr [edx],cl ; Defaut options were used. 
                                           ; Very simple encryption. 
inc edx ; Code to decrypt++ 
dec ecx \begin{array}{ccc} i & Loop \backslash i \neq 0 \\ i & is & ECX = 0 \end{array}i is ECX = 0 ?
jnz dec_loader175_1 \qquad \qquad ; no :( therefore we continue
                                           ; to decrypt. 
; This encryption can be different for each layer if you enable the option in 
the layer Generator. 
lea edx , [ebp+bpxcheck175_1] \qquad \qquad ; Grab address of BPX check.
cmp byte ptr [edx], 0CCh ; Any break point ?
jnz return175_1 ; no. Good boy. 
rdtsc \qquad \qquad ; \quad \text{Ah.} \quad \text{he did put a bpx.}.; EAX = random value 
push eax \qquad \qquad ; \text{ push} \text{ eax} on stack
ret \qquad \qquad ; Return to it :) Crash the
                                            ; poor guy. 
return175_1: ; on return block 
include obfuscation/junk199.inc ; a few junk<br>include obfuscation/junk19A.inc ; ditto.
include obfuscation/junk19A.incSEHBLOCK 66137317 28513829 : SEH block macro with
                                            ; keys in parameters. 
ret \qquad \qquad ; \qquad \qquadreturn
inst175_2_1:<br>another block of code<br>add dword ptr [esp], 41952561 \qquad \qquad ; fix return address ano
                                           ; fix return address and return.
ret 
inst175_3_1: ; Another block. 
mov ecx, (offset _end174_1- @layer175_1) \qquad; Get Size of layer<br>add dword ptr [esp], 13007360 \qquad; Fix return address and return
add dword ptr [esp], 13007360
ret 
inst175_1_1:<br>lea edx, [ebp+@layer175_1] <br>i Get Layer add:<br>i Get Layer add:
lea edx, [ebp+@layer175_1] ; Get Layer address 
add dword ptr [esp], 30560857                      ; Fix the return address
                                            ; and return. 
ret 
EIPtable175_1 dd 000DEADh, (offset inst175_1_1 - offset startloader), (offset 
inst175_2_1 - offset startloader), (offset inst175_3_1 - offset startloader),
```
(offset \_end174\_1 - offset startloader)

Copyright 2005 by the author and published by the CodeBreakers-Journal. Single print or electronic copies for personal use only are permitted. Reproduction and distribution without permission is prohibited. This article can be found at http://www.CodeBreakers-Journal.com.

; This is a table of offset used to redirect the code.

```
RETable175_1 dd 0031000h, (offset return_addy175_1 - offset startloader - 
30560857) , (offset return_addy175_1 - offset startloader - 41952561),(offset 
return_addy175_1 - offset startloader - 13007360),(offset return_addy175_1 - 
offset startloader - 37623488)
```
; This is a table of return address with a little "encryption".

```
; You can notice the first member of the tables : DEADh and 31000h. Those 
values are constants and can be random using the RANDOM_FIRST_BLOCK 
; option in the layer generator.
```
The layer presented above has been generated by the little Layer generator Engine i have programmed. I have added comments for the readers.

#### **Protection Weakness:**

*Those layers have a few weaknesses. You can use BPM (Hardware Break Point) on the next layer once you have passed the SEH that is going to clear the debug registers. Another weakness is the static size of the layer. Using this information, one can pass the layers rather quickly with a few Soft ICE macros for instance. I didn't turn the random size option on, on purpose to allow such attacks.*

*Those layers always use the same encryption algo, which can allow one to write scripts to decrypt the binary. And as you can read in a few submissions, some people did it. I did put this weakness on purpose as well. In a challenge i had done in the past, i had used random encryption for each layers, this time i choose not to use it. It is possible to bypass the 175 layers in a few seconds easily as well using a live approach. As we know wich API functions are going to be used, we can set a break point after the BPX checks have occured.Another possibility is to create a little utility that will PATCH the system dll in memory (each application has a copy of the dll) and to redirect them to a place that you contol. This way you can put breakpoints without triggering any Detection code.*

*Talking of patching the Windows dll files, it is possible to patch ntdll to avoid the Debug Registers access in the context structure, by hooking the Exception Handling Mechanism of Windows. This allows one to put Hardware Breakpoints anywhere without ever having problems, never seeing his debug breakpoints beeing erased etc. The cool thing is you don't even need a Kernel Mode Driver to do that. I leave this as an exercice for interested people.*

#### • **Virtual Machine**

The final protection of the binary is a complete Virtual Machine i wrote for the challenge. I have designed a Virtual CPU that will interpret my own Assembly language. The Virtual Machine is quite simple to understand and isn't very complex.

Virtual Machines seem to be a new trend in protection systems, so i thought it could be a good thing to write one for such a challenge. The instruction encoding is very trivial, and could have been a lot harder to understand. The first Version i had in mind was a lot more complex. I wanted not only to have a pseudo language, but also to program the instructions handlers

emulating real x86 instructions. Each handler would be a few hundred instructions long and a lot harder to analyse.

A small program has been written with this Virtual Machine Assembly language, and it was used to authenticate the user running the binary.

Read next part for further informations

## **3. Something uncommon has been used to protect the code from beeing reverse engineered, can you identificate what it is and how it works?**

Even though, a few protection systems are using some kind of Virtual Machines, those aren't very common. Especially in Malwares and other exploits.

### **Virtual CPU description and Inner working:**

#### **Registers:**

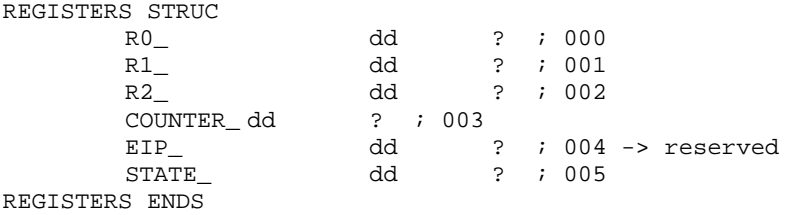

This is the original structure from my code source. Every registers is a DWORD. Some registers weren't used because they are reserved for futur version of the Virtual Machine. One can read "EIP\_". I planned to add another information per instruction, but i didn't do it, because i didn't want it to be too complex. I will add the ability to change the Instruction pointer for any instruction. The result will be a completely mad code flow. The instruction order in the file will have nothing to do with the real execution flow.

The *STATE* Register is some kind of mini Eflags. This register changes depending of other instructions.

The *COUNTER* Register is used for loop instructions. Similar to the ECX register when we use the LOOP instruction.

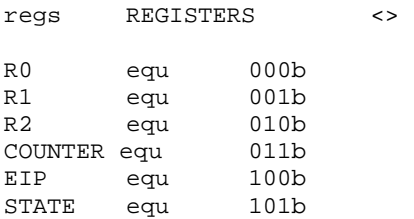

Here are a few other definitions used in my program.I started to represent the registers in binary because i wanted to do complex opcode decoding. I will do that for another version ;)

#### **Registers Initialisation:**

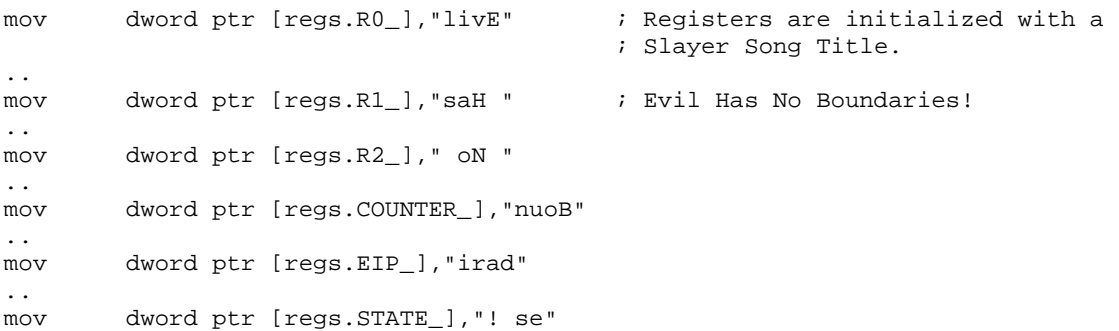

At the start of the VM, i first begin to initialise my own registers with the song's title of a thrash metal band. This title was selected because i planned to do real evil things with the Virtual Machine. It isn't as hard as the initial version, but still evil enough to keep that funny string ;-).

There is about 34 Instructions in the Virtual Machine. (I count instructions having different utilisation as unique)

I will present a few instruction handlers to explain the inner working of the Virtual Machine, but not every instruction will be presented here.

#### **Pcode Fectcher:**

The first thing the Virtual Machine does after the Register Init is to Fetch the Pcode entry point and jmp to the first Pcode handler.

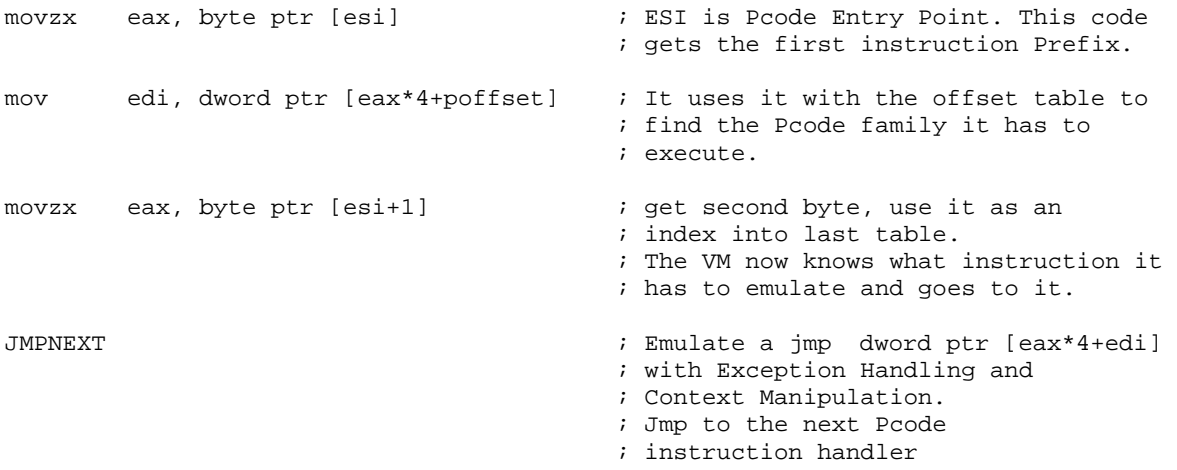

### **Examples of Instructions implemented inside the Virtual Machine:**

Before i start with those examples, i would like to say that a few instructions present in the Virtual Machine weren't used and were left as decoy.Three of them are using Self modifying code. People are reporting that they don't work, but they should. The off by one difference is because the opcode is beeing called from other instruction handlers. Two instructions are modifying one instruction on the

Copyright 2005 by the author and published by the CodeBreakers-Journal. Single print or electronic copies for personal use only are permitted. Reproduction and distribution without permission is prohibited. This article can be found at http://www.CodeBreakers-Journal.com.

fly as they need to execute a particular piece of code. They then restore the instruction state. I am too lazy to check whether those instructions are really bugged or if they didn't use the good parameters. One of the unused instruction HAS a bug, and i am glad some people noticed it. The instruction isn't used therefore, it is just a decoy instruction. The instruction is supposed to be a Virtual BSWAP, but it doesn't save the result of the swaping. Another unused instruction is the INT 3. This instruction allows one to put breakpoint in his Pcode program and trace with his debugger from that instruction. I left this instruction in the final Virtual Machine and im glad some people found it and abused it!.

#### **STOPVM**

The first instruction i will present here is a very simple one. It tells to the Virtual Machine to stops and the program will get back to normal x86 assembly program.

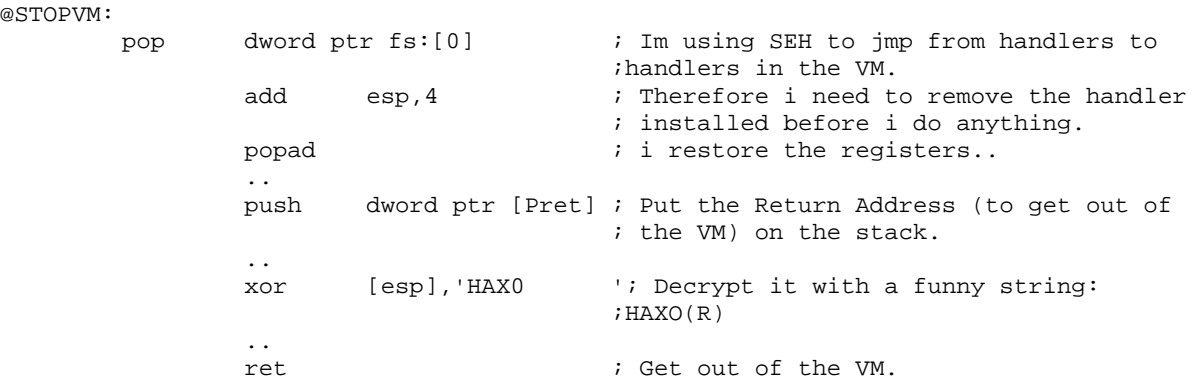

This instruction is not using any bytecode fetcher because it doesn't need to jmp to another handler. I will now present a real instruction. A Virtual PUSH:

#### **LOAD**

```
@Load: 
       pop dword ptr fs:[0] 
       add esp,4 
        popad 
        ; Same as every handler, remove SEH and restore registers. 
       mov eax,dword ptr [esi+2] ; Get into EAX the first operand 
                                         ; of the instruction. 
       xor eax,37195411h ; Decrypt it. 
       push eax \qquad \qquad ; Push it onto the stack.
       mov eax,0FFFFFF3Fh ; EAX = FFFFFF3Fh 
       not eax \qquad ; EAX = not(EAX) = C0h
        shr eax, 5 ; EAX = EAX shr 5 = 6 :
                                        ; This is the instruction length 
        lea esi, [esi+eax] ; ESI = Instruction Pointer. 
                                        ; Deplace the Instruction Pointer 
               ; 6 bytes further.<br>eax. byte ptr [esi] ; ESI now points t
       movzx eax, byte ptr [esi] ; ESI now points to the new
                                        %; instruction to be executed.<br>
fsetl : It uses it with the offset
       mov edi, dword ptr [eax*4+poffset]
                                                ; table to find the Pcode family 
                                                 ;it has to execute. 
        movzx eax, byte ptr [esi+1] ; get second byte, use it as an
                                        ; index into last table. 
                                        ; The VM now knows what instruction it
```
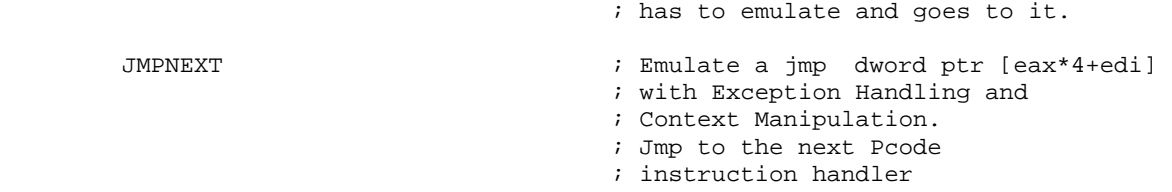

As you can see from this little handler, the instruction is 6 bytes long. It takes only one parameter and it is placed 2 bytes after the start of the instruction. (ESI+2). The parameter is encrypted with 37195411h. The decrypted parameter is pushed on the stack and then the Virtual Machine calls the next instruction.

From this, we can say that this instruction is a push. since push is already a x86 instruction, i named my virtual push : LOAD.

One can use it like this: "LOAD number"

#### **VMXOR**

```
@VMXORDISPATCHER: 
       pop dword ptr fs:[0] 
       add esp,4 
        popad 
; Same as every handler, remove SEH and restore registers. 
       movzx eax, byte ptr [esi+2] ; Get the Index Reqister to acces
                                               ; the Virtual CPU registers. 
       mov eax, dword ptr [regs+eax*4] ; edi = Register value to know 
                                              ; which register is going to be 
                                               ; concerned (RO, R1 , R2) 
                                              ; EAX = value used by the XOR. 
       movzx ecx, byte ptr [esi+3] \qquad \qquad ; ECX = type of XOR.
                                              ; Byte ptr ? Word Ptr ? or 
                                               ; Dword Ptr.. 
       jmp dword ptr [xortable+ecx*4] ; Jmp to the good handler 
                                               ; accordingly. 
@VMXORBPTR: 
       movzx ecx, byte ptr [esi+4] ; Get Index Register for the 
                                               ; destination. 
       mov ecx, dword ptr [regs+ecx*4] ; edi = Register value to know 
                                               ; which register is going to be 
                                              ; used (RO, R1 , R2) 
       xor byte ptr [ecx],al ; XOR BYTE PTR 
       add esi, 5 instruction Length is 5
       movzx eax, byte ptr [esi] \qquad \qquad ; ESI now points to the new
                                               ; instruction to be executed. 
       mov edi, dword ptr [eax*4+poffset] ; It uses it with the offset 
                                               ; table to find the Pcode family 
                                                ; it has to execute.
```
movzx eax, byte ptr [esi+1] ; get second byte, use it as an ; index into last table. ; The VM now knows what ; instruction it has to emulate ; and goes to it. JMPNEXT ; Emulate a jmp dword ptr ; [eax\*4+edi] with Exception ; Handling and Context ; Manipulation. ; Jmp to the next Pcode ; instruction handler @VMXORWPTR: movzx ecx, byte ptr [esi+4] ; Get Index Register for the ; destination mov ecx, dword ptr [regs+ecx\*4] ; edi = Register value to know ; which register is going to be ; used (RO, R1 , R2) xor word ptr [ecx],ax ; XOR WORD PTR add esi, 5  $\qquad \qquad$  ; Instruction Length is 5 movzx eax, byte ptr [esi]  $\qquad \qquad ;$  ESI now points to the new instruction to be executed. mov edi, dword ptr [eax\*4+poffset] ; It uses it with the offset ; table to find the Pcode family ; it has to execute. movzx eax, byte ptr [esi+1] ; get second byte, use it as an ; index into last table. ; The VM now knows what ; instruction it has to emulate ; and goes to it. JMPNEXT ; Emulate a jmp dword ptr ; [eax\*4+edi] with Exception ; Handling and Context ; Manipulation. ; Jmp to the next Pcode ; instruction handler @VMXORDPTR: movzx ecx, byte ptr [esi+4] ; Get Index Register for the ; destination mov ecx, dword ptr [regs+ecx\*4] ; edi = Register value to know ; wich register is going to be ; used (RO, R1 , R2) xor dword ptr [ecx],eax ; XOR DWORD PTR add esi, 5  $\qquad \qquad$  ; Instruction Length is 5 movzx eax, byte ptr [esi]  $\qquad \qquad ;$  ESI now points to the new ; instruction to be executed. mov edi, dword ptr [eax\*4+poffset] ; It uses it with the offset ; table to find the Pcode family ; it has to execute.

```
movzx eax, byte ptr [esi+1] ; get second byte, use it as an
                                                              ; index into last table. 
                                                             ; The VM now knows what 
                                                             ; instruction it has to emulate 
                                                              ; and goes to it. 
JMPNEXT interest in the set of the set of the set of the set of the set of the set of the set of the set of the set of the set of the set of the set of the set of the set of the set of the set of the set of the set of the
                                                              ; [eax*4+edi] with Exception 
                                                              ; Handling and Context 
                                                              ; Manipulation. 
                                                             ; Jmp to the next Pcode 
                                                              ; instruction handler
```
From this piece of code we can learn many things. The XOR instructions are coded with 5 Bytes. It has two parameters.One register has the value used to do the XOR and One Register has a pointer to the location to be xored.It also have a byte saying whether it is a XOR BYTE PTR, a XOR WORD PTR or a XOR DWORD PTR.

This instruction handler is therefore handling Virtual XOR instruction.

### **How were the virtual instruction used to create a program ?**

I will now show how i did to create virtual instruction, because the x86 assembler doesn't know them and will never compile a LOAD or a VMXOR.To do so, i used a very simple way: MACRO. For each instruction, a corresponding macro has been created, and is used to encode the instruction for me. This way i can write a program with my Assembly mnemonics without caring of the opcodes representation.I will now show the 3 Macros used for the examples Virtual Instruction descrived above

```
STOPVM macro 
        db 02,00 
endm
```
This is the macro for the STOPVM instruction. Usage: STOPVM

```
Load macro x 
         db 00,00 
                 dd x xor 37195411h 
endm
```
This is the macro for the LOAD instruction. Usage: LOAD x

```
VMXOR macro reg0,kind,reg1 
         db 01,03,reg0,kind,reg1 
endm
```
This is the macro for the VMXOR instruction. Usage: VMXOR Rx xPTR Rx

Copyright 2005 by the author and published by the CodeBreakers-Journal. Single print or electronic copies for personal use only are permitted. Reproduction and distribution without permission is prohibited. This article can be found at http://www.CodeBreakers-Journal.com.

### **P-code Program used in this challenge:**

The P-code is my own assembly language, thus IDA doesn't know anything about it. Here is how it looks under a disassembler:

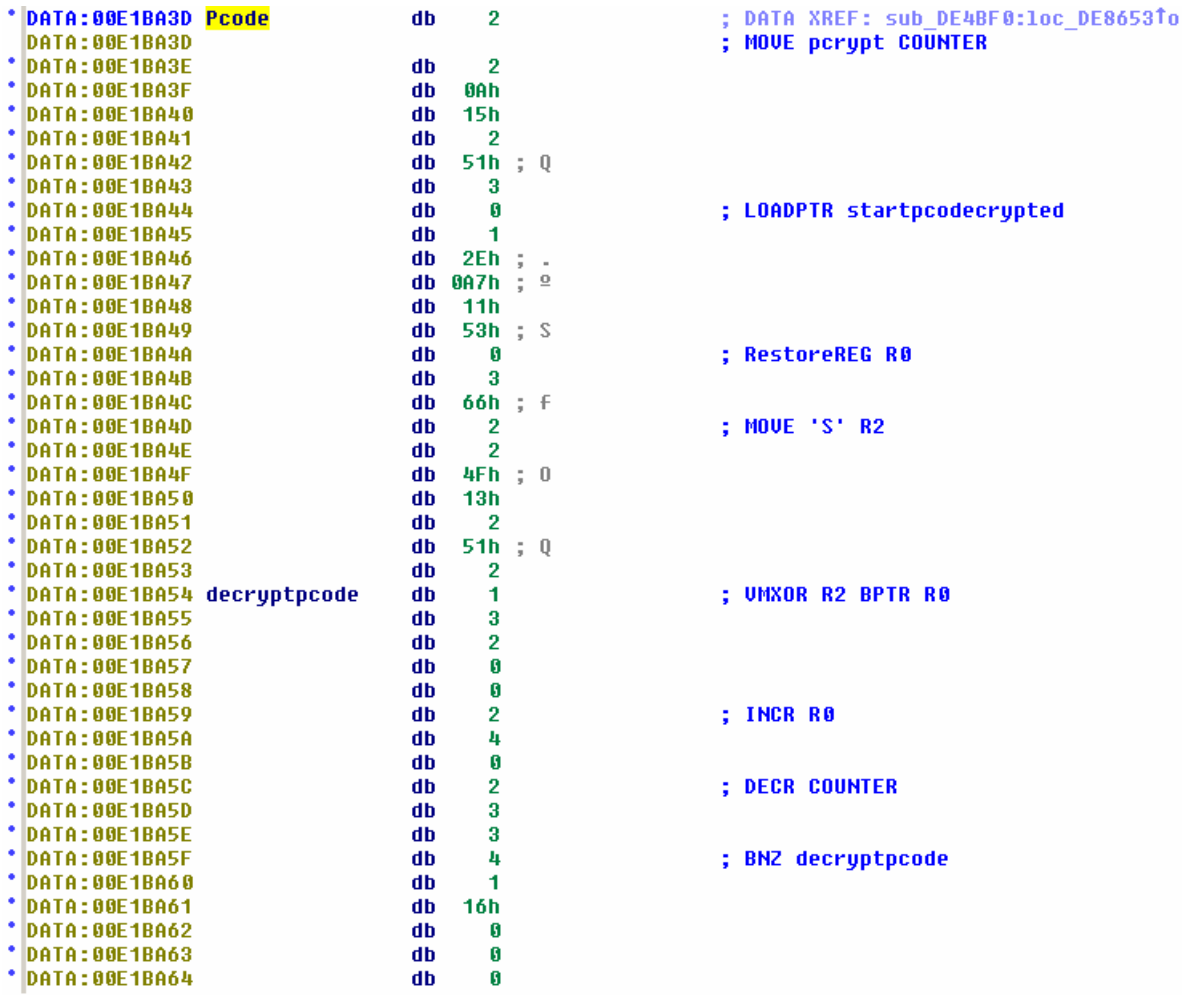

Ok, it doesn't look so good. So now, here is the complete program (copy pasted from my source) i have written with my OWN assembly language. Cool isn't it ? :-)

#### **CODE@:**

Pcode1:

```
MOVE pcrypt COUNTER 
 LOADPTR startpcodecrypted 
 RestoreREG R0 
MOVE 'S' R2
```
decryptpcode:

VMXOR R2 BPTR R0 INCR R0 DECR COUNTER BNZ decryptpcode

startpcodecrypted:

```
MOVE 05CC80E31h R1 
          APICALL GetCommandLineA 
         SCANB " " 255h 
          BZ youwishdude 
         DLOAD R0 R2 
         ADDREG R2 01D9BDC45h 
         ADDREG R1 74519745h 
         SUBREG R2 0AD45DFE2h 
         ADDREG R1 0DEADBEEFh 
         ADDREG R2 "hell" 
         SUBREG R1 17854165h 
         SUBREG R2 "Awai" 
         ADDREG R1 "show" 
         ADDREG R2 "its " 
         SUBREG R1 " no " 
         ADDREG R2 "driv" 
         ADDREG R1 "merc" 
         SUBREG R2 "nuts" 
         SUBREG R1 "y!!!" 
         SUBREG R2 "eh?!" 
         ANDREG R2 0DFFFFFFFh 
          LOADREG R2 
          LOADREG R1 
          CMPQ firstcheckdone 
          CLEAR COUNTER 
          BZ youwishdude 
firstcheckdone: 
          INCR R0 
         ADDREG R0 2 
         INCR R0 
         WLOAD R0 R1 
          LOADREG R1 
         RESTOREREG R2 
         LOADREG R0 
         LOADPTR tricky-98547h 
         RESTOREREG R0 
         ADDREG R0 98548h 
         DECR R0 
         VMXOR R2 WPTR R0 
         RESTOREREG R0 
         BLOAD R0 R2 
         ADDREG R0 2 
         BLOAD R0 R1 
         RADD R2 R1 
          VMCALL sub_check_routine
```
#### tricky:

ENCRYPTEDCLEAR COUNTER  $\qquad$  ; This one get patched at run time!

cracked: LOADREG COUNTER LOADPTR congrats APICALL printf CleanStack 8 BR outout youwishdude: LOAD 0 LOADPTR notgood APICALL printf CleanStack 8 outout: STOPVM sub\_check\_routine: MOVE 'L' R1 INCR R1 INCR R1 ADDREG R1 5 DECR R1 SUBREG R1 4 SUBREG R2 'Z' CMPREG R1 R2 BNZ youwishdude DECR R0 BLOAD R0 R2 ADDREG R0 2 BLOAD R0 R1 RADD R2 R1 INCR R2 SUBREG R2 4Eh LOADPTR retdecrypt-0DEADh ; push ptr to patch RESTOREREG R0 ADDREG R0 0DEACh INCR R0 VMXOR R2 BPTR R0 MOVE msgcrypt COUNTER LOADPTR goodboy RestoreREG R0 INCR R2 decryptmsg: VMXOR R2 BPTR R0 INCR R0 DECR COUNTER

#### retdecrypt:

VMRETCRYPTED

BNZ decryptmsg

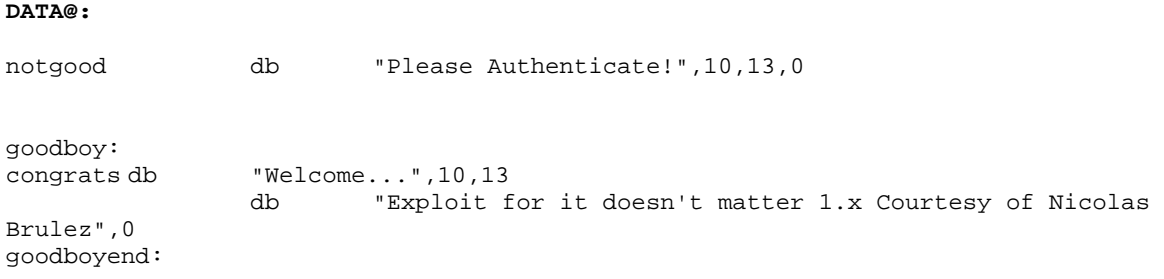

This little routine is the password protection used in the binary. For more informations about it, i will let you read the submissions. As you can see, the password protection is VERY SHORT. I could have written a very complex algo with hundreds of lines to make it harder to analyse. Also this code is clear of junk. I could also have placed P-code Junk instructions inside the program. The password check was very simple and sadly, some people concentrated on the password rather than the Virtual Machine. Next time i will make it a lot more complex so people has no choice but to analyse the Virtual Machine and Instruction set.

You can compare the original P-code program here with the one inside the submissions to realize that they have done a very good job.

### **A Few notes regarding the Password Protection**

The password is checked using a very simple algorithm, but it is also used to decrypt yet another part of the pcode program. There is a little weakness allowing one to find the correct value without any brute forcing or analysis of the Opcodes:

Here is the encrypted String :

0x14, 0x26, 0x2F, 0x20, 0x2C, 0x2E, 0x26, 0x6D, 0x6D, 0x6D, 0x49, 0x4E, 0x06, 0x3B, 0x33, 0x2F, 0x2C, 0x2A, 0x37, 0x63, 0x25, 0x2C, 0x31, 0x63, 0x2A, 0x37, 0x63, 0x27, 0x2C, 0x26, 0x30, 0x2D, 0x64, 0x37, 0x63, 0x2E, 0x22, 0x37, 0x37, 0x26, 0x31, 0x63, 0x72, 0x6D, 0x3B, 0x63, 0x00, 0x2C, 0x36, 0x31, 0x37, 0x26, 0x30, 0x3A, 0x63, 0x2C, 0x25, 0x63, 0x0D, 0x2A, 0x20, 0x2C, 0x2F, 0x22, 0x30, 0x63, 0x01, 0x31, 0x36, 0x2F, 0x26, 0x39, 0x43

Everyone knows that a C String ends with a null byte. Therefore, the value used to encrypt this string is 0x43. The key is the last byte of the encrypted string. X xor  $0 = X$ . :-)

The other possible ways to find the good value was to look at the code structure.. We were doing a Call routine, therefore we must have an instruction to do a RET. This instruction is the Virtual RET implemented in the Virtual Machine. From this, we just had to find the opcode of this instruction to compute the key.

## **4. Provide a mean to "quickly" analyse this uncommon feature.**

With this question, i was expecting a disassembler for my Virtual Machine. A few people sent me fully working disassemblers, so i didn't write yet another one. I invite you once again to have a look at their submissions.One of the author emailed me after the deadline with a working IDA processor module with source code included. This Processor module wasn't used in my judgement because it was sent after the deadline, but it is well worth studying it. It will be uploaded on the honeynet web site shortly after the publication of the Results.

### **5. Which tools are the most suited for analysing such binaries, and why?**

In my opinion the best tools to analyse such binaries are Interactive Disassemblers or CPU emulators. The disassembler can be used to analyse the code statically, to remove the obfuscations, to decrypt binaries etc. If it offers possibility to write processor module, you can even write a disassembler for the Virtual Machine and thus, do a full static analysis of the whole thing. A CPU emulator can be used to quickly decrypt the code , layers etc. If it can be scripted not to show the obfuscations you have a perfect weapon. I don't like Debuggers because they aren't reliable. I could have easily written a driver to hook debug interupts to decrypt the binary for instance. Debuggers would have been useless and would have rebooted the computer if used.

## **6. Identify the purpose (fictitious or not) of the binary.**

This binary is waiting for an user to authenticate with a password that is passed to the application through the command line. Once the user has been identified, the binary will print a little message. It looks like a fake exploit. In the real world, it could have been a real exploit protected from prying eyes.

## **7. What is the binary waiting from the user? Please detail how you found it.**

The binary is waiting for a password through the command line. The password is used to access the real program. To find this password, you have to Reverse Engineer the binary. Decrypt every layers to access the Virtual Machine. This Virtual Machine has a virtual program used to check the password entered. One has to Reverse Engineer the Virtual Machine (or trace it blindly) in order to understand its instruction set. Then it is just a very simple algo using a few easy operations to reverse. I invite you to read submissions for details about the algo itself.

## **8. Bonus Question - What techniques or methods can you think of that would make the binary harder to reverse engineer?**

This binary has a lot of security flaws that were left on purpose and it has a lot of things needing improvements.

- Junk Code without pushad/popad
- P-code Junk code to really drive people tracing the protection nuts: 80% of useless instructions would definitevely drive anyone mad.
- The encryption has a few weaknesses that were presented in the document. Mainly the static encryption algo and the static size of every layers.
- Random constants in the first value of the address tables used by the Layers
- Better BPX detection, it could be greatly improved.
- The SEH could be used to initialise/decrypt part of the code in order to make sure they won't be nopped out.
- Random Constants and code for the timing detection would make it harder to bypass with scripts.
- The protection has been generated by my own tools and it is a bit repetitive. More variations would make automatic removal harder.
- The Virtual Machine handlers are fairly simples. More code obfuscation (code flow and logic) could be used.
- More Instructions in the Virtual Machine would have made it longer to analyse.
- Complex Opcodes encoding would make it quite challenging to Reverse Engineer.
- Utilisation of Cryptography rather than a simple algo to check for the serial number
- More Layers and different ones. There are a lot of ways to stop ring 3 debuggers that could have been used to stop anyone trying to debug it.
- Imports Protection to make sure noone knows the API function used until he meets them in the code.
- Emulation Macros to emulate simple x86 instructions. With those macros remplacing simple instruction, it would be a lot harder to analyse. one instruction would have a 20 instructions equivalent block of code for instance.

# **9. Conclusion**

Anti Reverse Engineering Techniques can be used to really slow down the analysis of a binary. Malwares could be using such techniques in a near futur and it is time to get used to it. Even though most of the malwares are programmed by clueless idiots without any programming skill, there is a minority able to write complex code. In the futur we could find exploit binaries on compromised systems that would be protected against Reverse Engineering to hide the vulnerability exploited. Spywares could also use such techniques to hide their activity. This binary had a lot of vulnerabilities, yet it was really challenging , even with a trivial password protection algorithm. The protection has been written within a week (a few hours per day), so with a little more effort, it can be a LOT harder.Finally, I would like to point out that Reverse Engineering isn't a pirate technique and that it is used by the Security Community on a daily basis. Some people in France doesn't seem to agree though..

## **Acknowledgements**

I would like to thank the following people:

- The Honeynet Project and Lance Spitzner who allowed me to create the challenge.
- The authors of the submissions for taking the time to look at my binary and write a complete report. Thank you.
- People at Datarescue for their Excellent tool IDA Pro used extensively while writing this binary.
- You for reading this document

## **About the Author**

#### **Nicolas Brulez**

Chief of Security for Digital River woking on the SoftwarePassport/Armadillo protection system, Nicolas specializes in anti-reverse engineering techniques to defend against software attacks. He has been active in researching viral threats and sharing that research with various anti-virus companies. He regularly writes for the French security magazine MISC and has authored a number of papers on reverse engineering. He currently teaches assembly programming and reverse engineering in French engineering schools.

The author has more than 7 years of Reverse Engineering Experience on Windows Operating Systems and is currently doing Research on Pocket PC devices. He plans to write a Protection system for those devices.